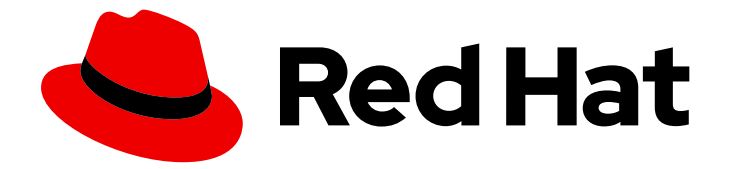

# Red Hat Enterprise Linux 9

# Configuring and using database servers

A guide to configuring and using database servers in Red Hat Enterprise Linux 9

Last Updated: 2022-05-17

A guide to configuring and using database servers in Red Hat Enterprise Linux 9

# Legal Notice

Copyright © 2022 Red Hat, Inc.

The text of and illustrations in this document are licensed by Red Hat under a Creative Commons Attribution–Share Alike 3.0 Unported license ("CC-BY-SA"). An explanation of CC-BY-SA is available at

http://creativecommons.org/licenses/by-sa/3.0/

. In accordance with CC-BY-SA, if you distribute this document or an adaptation of it, you must provide the URL for the original version.

Red Hat, as the licensor of this document, waives the right to enforce, and agrees not to assert, Section 4d of CC-BY-SA to the fullest extent permitted by applicable law.

Red Hat, Red Hat Enterprise Linux, the Shadowman logo, the Red Hat logo, JBoss, OpenShift, Fedora, the Infinity logo, and RHCE are trademarks of Red Hat, Inc., registered in the United States and other countries.

Linux ® is the registered trademark of Linus Torvalds in the United States and other countries.

Java ® is a registered trademark of Oracle and/or its affiliates.

XFS ® is a trademark of Silicon Graphics International Corp. or its subsidiaries in the United States and/or other countries.

MySQL<sup>®</sup> is a registered trademark of MySQL AB in the United States, the European Union and other countries.

Node.js ® is an official trademark of Joyent. Red Hat is not formally related to or endorsed by the official Joyent Node.js open source or commercial project.

The OpenStack ® Word Mark and OpenStack logo are either registered trademarks/service marks or trademarks/service marks of the OpenStack Foundation, in the United States and other countries and are used with the OpenStack Foundation's permission. We are not affiliated with, endorsed or sponsored by the OpenStack Foundation, or the OpenStack community.

All other trademarks are the property of their respective owners.

### Abstract

This document describes the basics of configuring database servers using MariaDB and PostgreSQL on Red Hat Enterprise Linux 9.

# Table of Contents

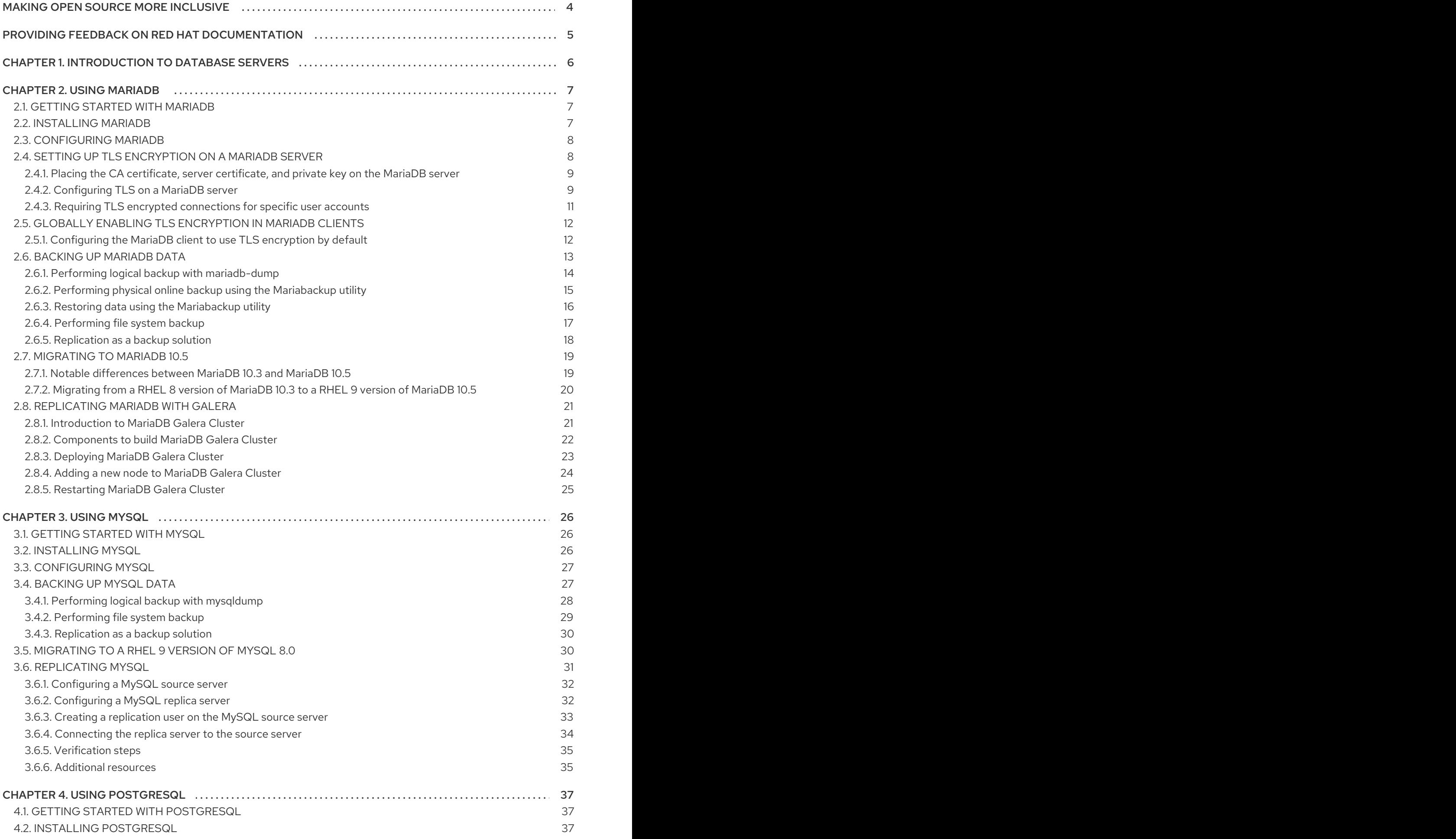

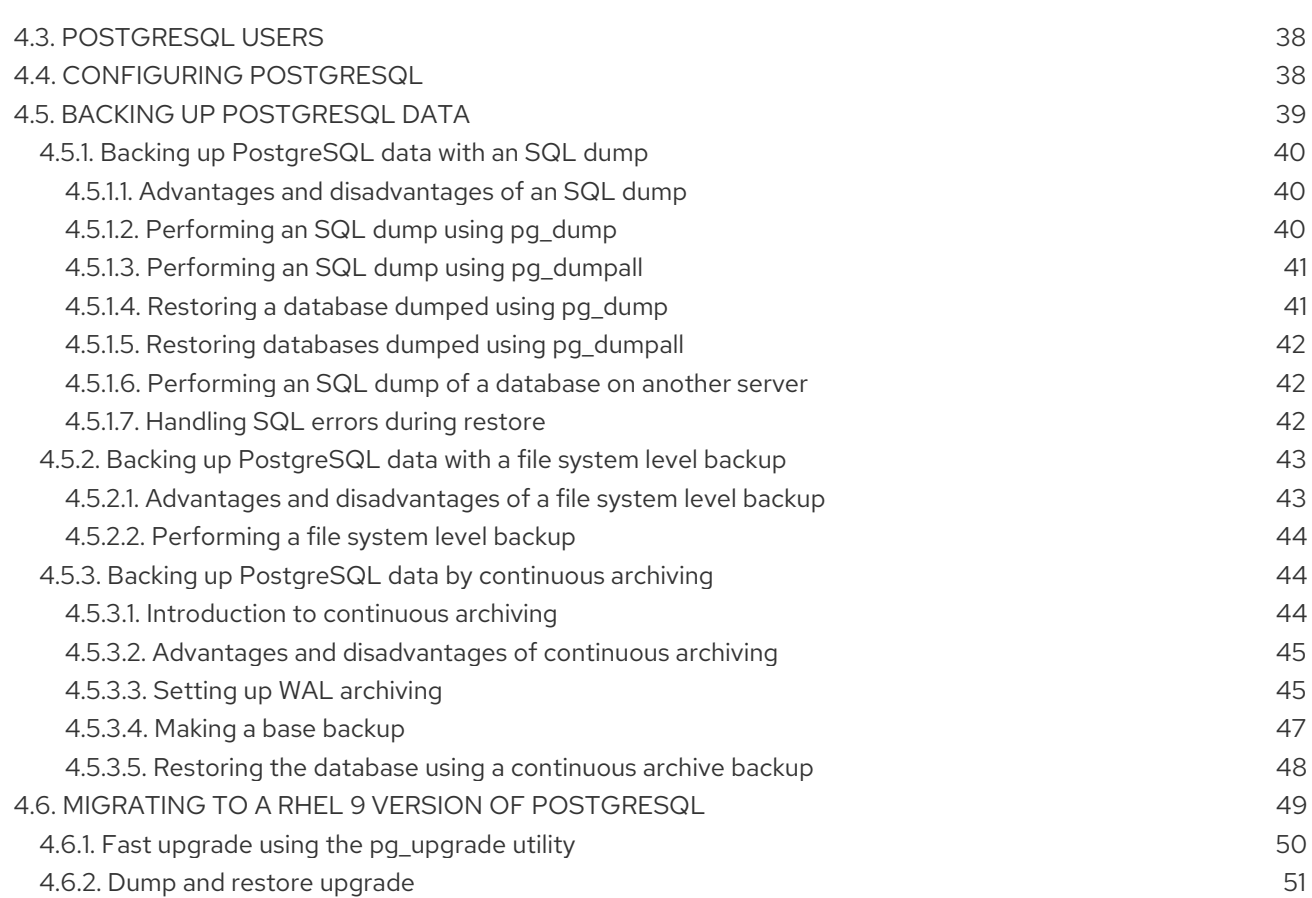

# MAKING OPEN SOURCE MORE INCLUSIVE

<span id="page-7-0"></span>Red Hat is committed to replacing problematic language in our code, documentation, and web properties. We are beginning with these four terms: master, slave, blacklist, and whitelist. Because of the enormity of this endeavor, these changes will be implemented gradually over several upcoming releases. For more details, see our CTO Chris Wright's [message](https://www.redhat.com/en/blog/making-open-source-more-inclusive-eradicating-problematic-language) .

# <span id="page-8-0"></span>PROVIDING FEEDBACK ON RED HAT DOCUMENTATION

We appreciate your input on our documentation. Please let us know how we could make it better.

- For simple comments on specific passages:
	- 1. Make sure you are viewing the documentation in the *Multi-page HTML* format. In addition, ensure you see the Feedback button in the upper right corner of the document.
	- 2. Use your mouse cursor to highlight the part of text that you want to comment on.
	- 3. Click the Add Feedback pop-up that appears below the highlighted text.
	- 4. Follow the displayed instructions.
- For submitting feedback via Bugzilla, create a new ticket:
	- 1. Go to the [Bugzilla](https://bugzilla.redhat.com/enter_bug.cgi?product=Red Hat Enterprise Linux 9) website.
	- 2. As the Component, use Documentation.
	- 3. Fill in the Description field with your suggestion for improvement. Include a link to the relevant part(s) of documentation.
	- 4. Click Submit Bug.

# <span id="page-9-0"></span>CHAPTER 1. INTRODUCTION TO DATABASE SERVERS

A database server is a service that provides features of a database management system (DBMS). DBMS provides utilities for database administration and interacts with end users, applications, and databases.

Red Hat Enterprise Linux 9 provides the following database management systems:

- MariaDB 10.5
- MySQL 8.0
- PostgreSQL 13
- Redis 6

# CHAPTER 2. USING MARIADB

<span id="page-10-0"></span>The MariaDB server is an open source fast and robust database server that is based on the MySQL technology. This part describes how to install and configure MariaDB on a RHEL system, how to back up MariaDB data, how to migrate from an earlier MariaDB version, and how to replicate a database using the MariaDB Galera Cluster.

# <span id="page-10-1"></span>2.1. GETTING STARTED WITH MARIADB

MariaDB is a relational database that converts data into structured information and provides an SQL interface for accessing data. It includes multiple storage engines and plug-ins, as well as geographic information system (GIS) and JavaScript Object Notation (JSON) features.

For Red Hat Enterprise Linux 9 this part describes:

- How to install the MariaDB server in Installing [MariaDB.](#page-10-2)
- How to adjust MariaDB configuration in [Configuring](#page-11-0) MariaDB.
- How to set up TLS [encryption](#page-13-0) on MariaDB in Setting up TLS encryption on MariaDB.
- How to enable TLS [encryption](#page-16-1) in MariaDB clients globally in Globally enabling TLS encryption in MariaDB clients.
- How to back up [MariaDB](#page-19-1) data in Backing up MariaDB data.
- How to migrate from a RHEL 8 version of MariaDB 10.3 to RHEL 9 version of MariaDB 10.5, in [Migrating](#page-23-1) to MariaDB 10.5 .
- How to replicate a database using the MariaDB Galera Cluster in [Replicating](#page-26-1) MariaDB with Galera.

# <span id="page-10-2"></span>2.2. INSTALLING MARIADB

RHEL 9.0 provides MariaDB 10.5 as the initial version of this Application Stream, which can be installed easily as an RPM package. Additional MariaDB versions will be provided as modules with a shorter life cycle in future minor releases of RHEL 9.

To install MariaDB, use the following procedure.

### Procedure

1. Install MariaDB server packages:

# dnf install mariadb-server

2. Start the **mariadb** service:

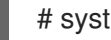

- # systemctl start mariadb.service
- 3. Enable the **mariadb** service to start at boot:

# systemctl enable mariadb.service

4. *Recommended:* To improve security when installing MariaDB, run the following command:

### \$ mariadb-secure-installation

The command launches a fully interactive script, which prompts for each step in the process. The script enables you to improve security in the following ways:

- Setting a password for root accounts
- Removing anonymous users
- Disallowing remote root logins (outside the local host)

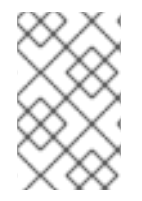

### **NOTE**

The MariaDB and MySQL database servers cannot be installed in parallel in RHEL 9 due to conflicting RPM packages. In RHEL 9, different versions of database servers can be used in containers.

# <span id="page-11-0"></span>2.3. CONFIGURING MARIADB

To configure the MariaDB server for networking, use the following procedure.

### Procedure

- 1. Edit the **[mysqld]** section of the **/etc/my.cnf.d/mariadb-server.cnf** file. You can set the following configuration directives:
	- **bind-address** is the address on which the server listens. Possible options are:
		- a host name
		- an IPv4 address
		- an IPv6 address
	- **skip-networking** controls whether the server listens for TCP/IP connections. Possible values are:
		- $\circ$  0 to listen for all clients
		- 1 to listen for local clients only
	- **port** the port on which MariaDB listens for TCP/IP connections.
- 2. Restart the **mariadb** service:

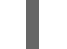

# systemctl restart mariadb.service

# <span id="page-11-1"></span>2.4. SETTING UP TLS ENCRYPTION ON A MARIADB SERVER

By default, MariaDB uses unencrypted connections. For secure connections, enable TLS support on the MariaDB server and configure your clients to establish encrypted connections.

### <span id="page-12-2"></span><span id="page-12-0"></span>2.4.1. Placing the CA certificate, server certificate, and private key on the MariaDB server

Before you can enable TLS encryption in the MariaDB server, store the certificate authority (CA) certificate, the server certificate, and the private key on the MariaDB server.

### **Prerequisites**

- The following files in Privacy Enhanced Mail (PEM) format have been copied to the server:
	- The private key of the server: **server.example.com.key.pem**
	- The server certificate: **server.example.com.crt.pem**
	- The Certificate Authority (CA) certificate: **ca.crt.pem**

For details about creating a private key and certificate signing request (CSR), as well as about requesting a certificate from a CA, see your CA's documentation.

### Procedure

1. Store the CA and server certificates in the **/etc/pki/tls/certs/** directory:

# **mv** *<path>***/server.example.com.crt.pem /etc/pki/tls/certs/** # **mv** *<path>***/ca.crt.pem /etc/pki/tls/certs/**

2. Set permissions on the CA and server certificate that enable the MariaDB server to read the files:

### # **chmod 644 /etc/pki/tls/certs/server.example.com.crt.pem /etc/pki/tls/certs/ca.crt.pem**

Because certificates are part of the communication before a secure connection is established, any client can retrieve them without authentication. Therefore, you do not need to set strict permissions on the CA and server certificate files.

3. Store the server's private key in the **/etc/pki/tls/private/** directory:

# **mv** *<path>***/server.example.com.key.pem /etc/pki/tls/private/**

4. Set secure permissions on the server's private key:

# **chmod 640 /etc/pki/tls/private/server.example.com.key.pem** # **chgrp mysql /etc/pki/tls/private/server.example.com.key.pem**

If unauthorized users have access to the private key, connections to the MariaDB server are no longer secure.

5. Restore the SELinux context:

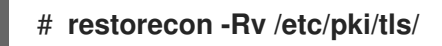

### <span id="page-12-1"></span>2.4.2. Configuring TLS on a MariaDB server

<span id="page-13-0"></span>To improve security, enable TLS support on the MariaDB server. As a result, clients can transmit data with the server using TLS encryption.

### Prerequisites

- You installed the MariaDB server.
- **•** The **mariadb** service is running.
- The following files in Privacy Enhanced Mail (PEM) format exist on the server and are readable by the **mysql** user:
	- The private key of the server: **/etc/pki/tls/private/server.example.com.key.pem**
	- The server certificate: **/etc/pki/tls/certs/server.example.com.crt.pem**
	- The Certificate Authority (CA) certificate **/etc/pki/tls/certs/ca.crt.pem**
- The subject distinguished name (DN) or the subject alternative name (SAN) field in the server certificate matches the server's host name.

### Procedure

- 1. Create the **/etc/my.cnf.d/mariadb-server-tls.cnf** file:
	- a. Add the following content to configure the paths to the private key, server and CA certificate:

```
[mariadb]
ssl_key = /etc/pki/tls/private/server.example.com.key.pem
ssl_cert = /etc/pki/tls/certs/server.example.com.crt.pem
ssl_ca = /etc/pki/tls/certs/ca.crt.pem
```
b. If you have a Certificate Revocation List (CRL), configure the MariaDB server to use it:

ssl\_crl = */etc/pki/tls/certs/example.crl.pem*

c. Optional: Reject connection attempts without encryption. To enable this feature, append:

require\_secure\_transport = on

d. Optional: Set the TLS versions the server should support. For example, to support TLS 1.2 and TLS 1.3, append:

tls\_version = *TLSv1.2*,*TLSv1.3*

By default, the server supports TLS 1.1, TLS 1.2, and TLS 1.3.

2. Restart the **mariadb** service:

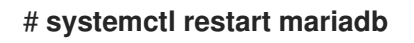

### Verification

To simplify troubleshooting, perform the following steps on the MariaDB server before you configure the local client to use TLS encryption:

1. Verify that MariaDB now has TLS encryption enabled:

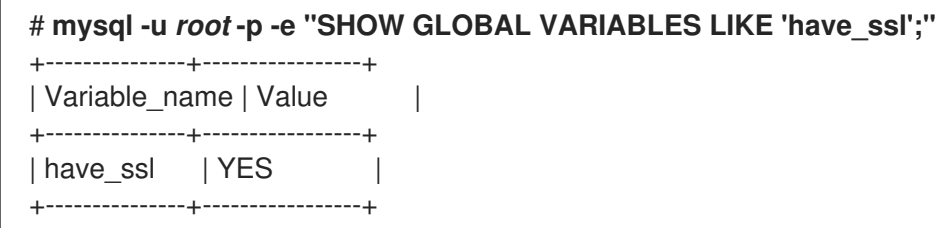

If the **have** ssl variable is set to yes, TLS encryption is enabled.

2. If you configured the MariaDB service to only support specific TLS versions, display the **tls** version variable:

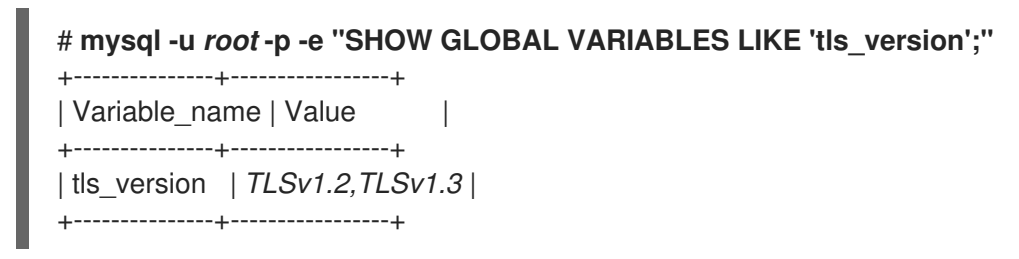

### Additional resources

Placing the CA [certificate,](#page-12-2) server certificate, and private key on the MariaDB server

### <span id="page-14-0"></span>2.4.3. Requiring TLS encrypted connections for specific user accounts

Users that have access to sensitive data should always use a TLS-encrypted connection to avoid sending data unencrypted over the network.

If you cannot configure on the server that a secure transport is required for all connections (**require\_secure\_transport = on**), configure individual user accounts to require TLS encryption.

### **Prerequisites**

- The MariaDB server has TLS support enabled.
- The user you configure to require secure transport exists.

### Procedure

1. Connect as an administrative user to the MariaDB server:

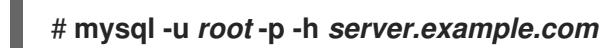

If your administrative user has no permissions to access the server remotely, perform the command on the MariaDB server and connect to **localhost**.

2. Use the **REQUIRE SSL** clause to enforce that a user must connect using a TLS-encrypted connection:

MariaDB [(none)]> **ALTER USER** *'example***'@***'%'* **REQUIRE SSL;**

### Verification

1. Connect to the server as the **example** user using TLS encryption:

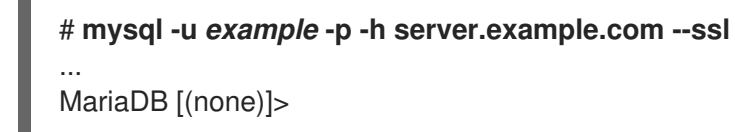

If no error is shown and you have access to the interactive MariaDB console, the connection with TLS succeeds.

2. Attempt to connect as the **example** user with TLS disabled:

# **mysql -u** *example* **-p -h server.example.com --skip-ssl** ERROR 1045 (28000): Access denied for user 'example'@'server.example.com' (using password: YES)

The server rejected the login attempt, because TLS is required for this user, but disabled (**- skip-ssl**).

### Additional resources

[Configuring](#page-13-0) TLS on a MariaDB server

# <span id="page-15-0"></span>2.5. GLOBALLY ENABLING TLS ENCRYPTION IN MARIADB CLIENTS

If your MariaDB server supports TLS encryption, configure your clients to establish only secure connections and to verify the server certificate. This procedure describes how to enable TLS support for all users on the server.

### <span id="page-15-1"></span>2.5.1. Configuring the MariaDB client to use TLS encryption by default

On RHEL, you can globally configure that the MariaDB client uses TLS encryption and verifies that the Common Name (CN) in the server certificate matches the hostname the user connects to. This prevents man-in-the-middle attacks.

### **Prerequisites**

- The MariaDB server has TLS support enabled.
- If the certificate authority (CA) that issued the server's certificate is not trusted by RHEL, the CA certificate has been copied to the client.

### Procedure

- 1. If RHEL does not trust the CA that issued the server's certificate:
	- a. Copy the CA certificate to the **/etc/pki/ca-trust/source/anchors/** directory:

# **cp** *<path>***/ca.crt.pem /etc/pki/ca-trust/source/anchors/**

<span id="page-16-1"></span>b. Set permissions that enable all users to read the CA certificate file:

# **chmod 644 /etc/pki/ca-trust/source/anchors/ca.crt.pem**

c. Rebuild the CA trust database:

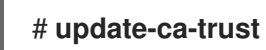

2. Create the **/etc/my.cnf.d/mariadb-client-tls.cnf** file with the following content:

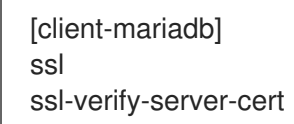

These settings define that the MariaDB client uses TLS encryption ( **ssl**) and that the client compares the hostname with the CN in the server certificate (**ssl-verify-server-cert**).

### Verification

...

Connect to the server using the hostname, and display the server status:

### # **mysql -u** *root* **-p -h** *server.example.com* **-e status**

SSL: Cipher in use is TLS AES 256 GCM SHA384

If the **SSL** entry contains **Cipher in use is…**, the connection is encrypted.

Note that the user you use in this command has permissions to authenticate remotely.

If the hostname you connect to does not match the hostname in the TLS certificate of the server, the **ssl-verify-server-cert** parameter causes the connection to fail. For example, if you connect to **localhost**:

# **mysql -u** *root* **-p -h** *localhost* **-e status** ERROR 2026 (HY000): SSL connection error: Validation of SSL server certificate failed

### Additional resources

The **--ssl\*** parameter descriptions in the **mysql(1)** man page.

### <span id="page-16-0"></span>2.6. BACKING UP MARIADB DATA

There are two main ways to back up data from a MariaDB database in Red Hat Enterprise Linux 9:

- **•** Logical backup
- Physical backup

Logical backup consists of the SQL statements necessary to restore the data. This type of backup exports information and records in plain text files.

The main advantage of logical backup over physical backup is portability and flexibility. The data can be restored on other hardware configurations, MariaDB versions or Database Management System (DBMS), which is not possible with physical backups.

Note that logical backup can be performed if the **mariadb.service** is running. Logical backup does not include log and configuration files.

Physical backup consists of copies of files and directories that store the content.

Physical backup has the following advantages compared to logical backup:

- Output is more compact.
- Backup is smaller in size.
- **•** Backup and restore are faster.
- Backup includes log and configuration files.

Note that physical backup must be performed when the **mariadb.service** is not running or all tables in the database are locked to prevent changes during the backup.

You can use one of the following MariaDB backup approaches to back up data from a MariaDB database:

- Logical backup with **mariadb-dump**
- Physical online backup using the **Mariabackup** utility
- File system backup
- Replication as a backup solution

### <span id="page-17-0"></span>2.6.1. Performing logical backup with mariadb-dump

The mariadb-dump client is a backup utility, which can be used to dump a database or a collection of databases for the purpose of a backup or transfer to another database server. The output of mariadbdump typically consists of SQL statements to re-create the server table structure, populate it with data, or both. mariadb-dump can also generate files in other formats, including XML and delimited text formats, such as CSV.

To perform the mariadb-dump backup, you can use one of the following options:

- **•** Back up one or more selected databases
- Back up all databases
- Back up a subset of tables from one database

#### Procedure

- To dump a single database, run:  $\bullet$ 
	- # mariadb-dump [*options*] --databases *db\_name* > *backup-file.sql*
- To dump multiple databases at once, run:

# mariadb-dump [*options*] --databases *db\_name1* [*db\_name2* …] > *backup-file.sql*

To dump all databases, run:

# mariadb-dump [*options*] --all-databases > *backup-file.sql*

To load one or more dumped full databases back into a server, run:  $\bullet$ 

# mariadb < *backup-file.sql*

To load a database to a remote MariaDB server, run:

# mariadb --host=*remote\_host* < *backup-file.sql*

To dump a subset of tables from one database, add a list of the chosen tables at the end of the **mariadb-dump** command:

# mariadb-dump [*options*] *db\_name* [*tbl\_name* …] > *backup-file.sql*

To load a subset of tables dumped from one database, run:

# mariadb *db\_name* < *backup-file.sql*

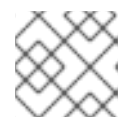

**NOTE** 

The *db* name database must exist at this point.

To see a list of the options that mariadb-dump supports, run:  $\bullet$ 

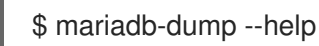

#### Additional resources

MariaDB [Documentation](https://mariadb.com/kb/en/library/mysqldump/) - mariadb-dump.

### <span id="page-18-0"></span>2.6.2. Performing physical online backup using the Mariabackup utility

Mariabackup is a utility based on the Percona XtraBackup technology, which enables performing physical online backups of InnoDB, Aria, and MyISAM tables. This utility is provided by the **mariadbbackup** package from the AppStream repository.

Mariabackup supports full backup capability for MariaDB server, which includes encrypted and compressed data.

#### **Prerequisites**

 $\bullet$ The **mariadb-backup** package is installed on the system:

# dnf install mariadb-backup

- <span id="page-19-1"></span>• You must provide Mariabackup with credentials for the user under which the backup will be run. You can provide the credentials either on the command line or by a configuration file.
- Users of Mariabackup must have the **RELOAD**, **LOCK TABLES**, and **REPLICATION CLIENT** privileges.

To create a backup of a database using Mariabackup, use the following procedure.

### Procedure

To create a backup while providing credentials on the command line, run:

\$ mariabackup --backup --target-dir <backup\_directory> --user <backup\_user> --password <backup\_passwd>

The **target-dir** option defines the directory where the backup files are stored. If you want to perform a full backup, the target directory must be empty or not exist.

The **user** and **password** options allow you to configure the user name and the password.

- To create a backup with credentials set in a configuration file:
	- 1. Create a configuration file in the **/etc/my.cnf.d/** directory, for example, **/etc/my.cnf.d/mariabackup.cnf**.
	- 2. Add the following lines into the **[xtrabackup]** or **[mysqld]** section of the new file:

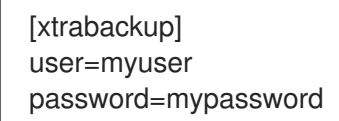

3. Perform the backup:

\$ mariabackup --backup --target-dir <backup\_directory>

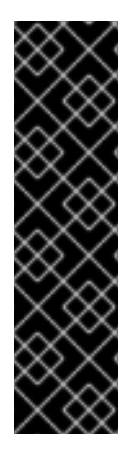

### IMPORTANT

Mariabackup does not read options in the **[mariadb]** section of configuration files. If a non-default data directory is specified on a MariaDB server, you must specify this directory in the **[xtrabackup]** or **[mysqld]** sections of configuration files so that Mariabackup is able to find the data directory.

To specify a non-default data directory, include the following line in the **[xtrabackup]** or **[mysqld]** sections of MariaDB configuration files:

datadir=/var/mycustomdatadir

### Additional resources

Full Backup and Restore with [Mariabackup](https://mariadb.com/kb/en/library/full-backup-and-restore-with-mariadb-backup/) .

### <span id="page-19-0"></span>2.6.3. Restoring data using the Mariabackup utility

When the backup is complete, you can restore the data from the backup by using the **mariabackup** command with one of the following options:

- **--copy-back** allows you to keep the original backup files.
- **--move-back** moves the backup files to the data directory and removes the original backup files.

To restore data using the Mariabackup utility, use the following procedure.

### Prerequisites

Make sure that the **mariadb** service is not running:

# systemctl stop mariadb.service

- Make sure that the data directory is empty.
- Users of Mariabackup must have the **RELOAD**, **LOCK TABLES**, and **REPLICATION CLIENT** privileges.

### Procedure

- 1. Run the **mariabackup** command:
	- To restore data and keep the original backup files, use the **--copy-back** option:

\$ mariabackup --copy-back --target-dir=/var/mariadb/backup/

To restore data and remove the original backup files, use the **--move-back** option:

\$ mariabackup --move-back --target-dir=/var/mariadb/backup/

2. Fix the file permissions.

When restoring a database, Mariabackup preserves the file and directory privileges of the backup. However, Mariabackup writes the files to disk as the user and group restoring the database. After restoring a backup, you may need to adjust the owner of the data directory to match the user and group for the MariaDB server, typically **mysql** for both.

For example, to recursively change ownership of the files to the **mysql** user and group:

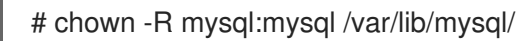

3. Start the **mariadb** service:

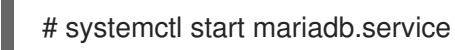

### Additional resources

Full Backup and Restore with [Mariabackup](https://mariadb.com/kb/en/library/full-backup-and-restore-with-mariabackup/) .

### <span id="page-20-0"></span>2.6.4. Performing file system backup

To create a file system backup of MariaDB data files, copy the content of the MariaDB data directory to your backup location.

To back up also your current configuration or the log files, use the optional steps of the following procedure.

#### Procedure

1. Stop the **mariadb** service:

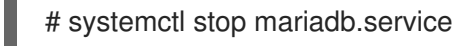

2. Copy the data files to the required location:

# cp -r /var/lib/mysql /*backup-location*

3. Optionally, copy the configuration files to the required location:

# cp -r /etc/my.cnf /etc/my.cnf.d /*backup-location*/configuration

4. Optionally, copy the log files to the required location:

# cp /var/log/mariadb/\* /*backup-location*/logs

5. Start the **mariadb** service:

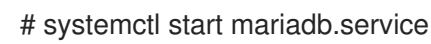

6. When loading the backed up data from the backup location to the **/var/lib/mysql** directory, ensure that **mysql:mysql** is an owner of all data in **/var/lib/mysql**:

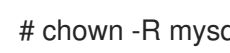

# chown -R mysql:mysql /var/lib/mysql

### <span id="page-21-0"></span>2.6.5. Replication as a backup solution

Replication is an alternative backup solution for source servers. If a source server replicates to a replica server, backups can be run on the replica without any impact on the source. The source can still run while you shut down the replica and back the data up from the replica.

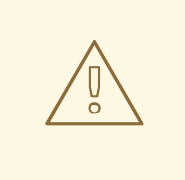

### WARNING

Replication itself is not a sufficient backup solution. Replication protects source servers against hardware failures, but it does not ensure protection against data loss. It is recommended that you use any other backup solution on the replica together with this method.

#### Additional resources

- For information instructions regarding replicating a MariaDB database using MariaDB Galera Cluster, see [Replicating](#page-26-1) MariaDB with Galera .
- For more information on replication as a backup solution, see MariaDB [Documentation.](https://mariadb.com/kb/en/library/replication-as-a-backup-solution/)

# <span id="page-22-0"></span>2.7. MIGRATING TO MARIADB 10.5

In RHEL 8, the MariaDB server is available in versions 10.3 and 10.5, each provided by a separate module stream. RHEL 9 provides MariaDB 10.5 and MySQL 8.0. This part describes migration from a RHEL 8 version of MariaDB 10.3 to RHEL 9 version of MariaDB 10.5.

### <span id="page-22-1"></span>2.7.1. Notable differences between MariaDB 10.3 and MariaDB 10.5

Significant changes between MariaDB 10.3 and MariaDB 10.5 include:

- MariaDB now uses the **unix\_socket** authentication plug-in by default. The plug-in enables users to use operating system credentials when connecting to MariaDB through the local Unix socket file.
- **MariaDB** adds **mariadb-\*** named binaries and **mysql\*** symbolic links pointing to the **mariadb-\*** binaires. For example, the **mysqladmin**, **mysqlaccess**, and **mysqlshow** symlinks point to the **mariadb-admin**, **mariadb-access**, and **mariadb-show** binaries, respectively.
- The **SUPER** privilege has been split into several privileges to better align with each user role. As a result, certain statements have changed required privileges.
- In parallel replication, the **slave\_parallel\_mode** now defaults to **optimistic**.
- In the InnoDB storage engine, defaults of the following variables have been changed: **innodb** adaptive hash index to OFF and **innodb** checksum algorithm to full crc32.
- MariaDB now uses the **libedit** implementation of the underlying software managing the MariaDB command history (the **.mysql\_history** file) instead of the previously used **readline** library. This change impacts users working directly with the **.mysgl\_history** file. Note that **.mysql\_history** is a file managed by the MariaDB or MySQL applications, and users should not work with the file directly. The human-readable appearance is coincidental.

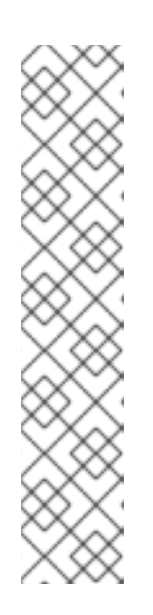

### **NOTE**

To increase security, you can consider not maintaining a history file. To disable the command history recording:

- 1. Remove the **.mysql\_history** file if it exists.
- 2. Use either of the following approaches:
	- Set the **MYSQL\_HISTFILE** variable to **/dev/null** and include this setting in any of your shell's startup files.
	- Change the **.mysql\_history** file to a symbolic link to **/dev/null**:

\$ In -s /dev/null \$HOME/.mysal\_history

MariaDB Galera Cluster has been upgraded to version 4 with the following notable changes:

- <span id="page-23-1"></span>Galera adds a new streaming replication feature, which supports replicating transactions of unlimited size. During an execution of streaming replication, a cluster replicates a transaction in small fragments.
- Galera now fully supports Global Transaction ID (GTID).
- The default value for the **wsrep\_on** option in the **/etc/my.cnf.d/galera.cnf** file has changed from **1** to **0** to prevent end users from starting **wsrep** replication without configuring required additional options.

Changes to the PAM plug-in in MariaDB 10.5 include:

- MariaDB 10.5 adds a new version of the Pluggable Authentication Modules (PAM) plug-in. The PAM plug-in version 2.0 performs PAM authentication using a separate **setuid root** helper binary, which enables MariaDB to utilize additional PAM modules.
- The helper binary can be executed only by users in the **mysql** group. By default, the group contains only the **mysql** user. Red Hat recommends that administrators do not add more users to the **mysql** group to prevent password-guessing attacks without throttling or logging through this helper utility.
- In MariaDB 10.5, the Pluggable Authentication Modules (PAM) plug-in and its related files have been moved to a new package, **mariadb-pam**. As a result, no new **setuid root** binary is introduced on systems that do not use PAM authentication for **MariaDB**.
- The **mariadb-pam** package contains both PAM plug-in versions: version 2.0 is the default, and version 1.0 is available as the **auth pam v1** shared object library.
- The **mariadb-pam** package is not installed by default with the MariaDB server. To make the PAM authentication plug-in available in MariaDB 10.5, install the **mariadb-pam** package manually.

### <span id="page-23-0"></span>2.7.2. Migrating from a RHEL 8 version of MariaDB 10.3 to a RHEL 9 version of MariaDB 10.5

This procedure describes migrating from the MariaDB 10.3 to the MariaDB 10.5 using the **mariadbupgrade** utility.

The **mariadb-upgrade** utility is provided by the **mariadb-server-utils** subpackage, which is installed as a dependency of the **mariadb-server** package.

### Prerequisites

**•** Before performing the upgrade, back up all your data stored in the MariaDB databases.

### Procedure

1. Ensure that the **mariadb-server** package is installed on the RHEL 9 system:

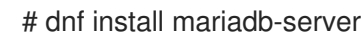

2. Ensure that the **mariadb** service is not running on either of the source and target systems at the time of copying data:

# systemctl stop mariadb.service

- 3. Copy the data from the source location to the **/var/lib/mysql/** directory on the RHEL 9 target system.
- 4. Set the appropriate permissions and SELinux context for copied files on the target system:

# restorecon -vr /var/lib/mysql

5. Ensure that **mysql:mysql** is owner of all data in the **/var/lib/mysql** directory:

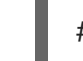

# chown -R mysql:mysql /var/lib/mysql

- 6. Adjust configuration so that option files located in **/etc/my.cnf.d/** include only options valid for [MariaDB](https://mariadb.com/kb/en/upgrading-from-mariadb-104-to-mariadb-105/#options-that-have-been-removed-or-renamed) 10.5. For details, see upstream documentation for MariaDB 10.4 and MariaDB 10.5.
- 7. Start the MariaDB server on the target system.

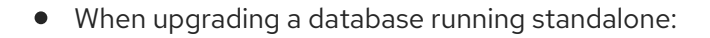

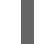

# systemctl start mariadb.service

When upgrading a Galera cluster node:

# galera\_new\_cluster

The **mariadb** service will be started automatically.

- 8. Execute the mariadb-upgrade utility to check and repair internal tables.
	- When upgrading a database running standalone:

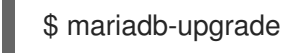

When upgrading a Galera cluster node:

\$ mariadb-upgrade --skip-write-binlog

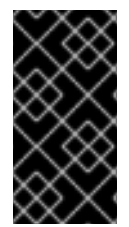

### IMPORTANT

There are certain risks and known problems related to an in-place upgrade. For example, some queries might not work or they will be run in different order than before the upgrade. For more information on these risks and problems, and for general information about an in-place upgrade, see [MariaDB](https://mariadb.com/kb/en/release-notes-mariadb-105-series/) 10.5 Release Notes .

### <span id="page-24-0"></span>2.8. REPLICATING MARIADB WITH GALERA

This section describes how to replicate a MariaDB database using the Galera solution on Red Hat Enterprise Linux 9.

### <span id="page-24-1"></span>2.8.1. Introduction to MariaDB Galera Cluster

Galera replication is based on the creation of a synchronous multi-source MariaDB Galera Cluster consisting of multiple MariaDB servers. Unlike the traditional primary/replica setup where replicas are usually read-only, nodes in the MariaDB Galera Cluster can be all writable.

The interface between Galera replication and a MariaDB database is defined by the write set replication API (wsrep API).

The main features of MariaDB Galera Cluster are:

- Synchronous replication
- Active-active multi-source topology
- Read and write to any cluster node
- Automatic membership control, failed nodes drop from the cluster
- Automatic node joining
- **•** Parallel replication on row level
- Direct client connections: users can log on to the cluster nodes, and work with the nodes directly while the replication runs

Synchronous replication means that a server replicates a transaction at commit time by broadcasting the write set associated with the transaction to every node in the cluster. The client (user application) connects directly to the Database Management System (DBMS), and experiences behavior that is similar to native MariaDB.

Synchronous replication guarantees that a change that happened on one node in the cluster happens on other nodes in the cluster at the same time.

Therefore, synchronous replication has the following advantages over asynchronous replication:

- No delay in propagation of the changes between particular cluster nodes
- All cluster nodes are always consistent
- The latest changes are not lost if one of the cluster nodes crashes
- Transactions on all cluster nodes are executed in parallel
- Causality across the whole cluster

#### Additional resources

- About Galera [replication](https://mariadb.com/kb/en/library/about-galera-replication/)
- What is [MariaDB](https://mariadb.com/kb/en/library/what-is-mariadb-galera-cluster/) Galera Cluster
- Getting started with [MariaDB](https://mariadb.com/kb/en/library/getting-started-with-mariadb-galera-cluster/) Galera Cluster

### <span id="page-25-0"></span>2.8.2. Components to build MariaDB Galera Cluster

To build MariaDB Galera Cluster, you must install the following packages on your system:

- **mariadb-server-galera** contains support files and scripts for MariaDB Galera Cluster.
- **mariadb-server** is patched by MariaDB upstream to include the write set replication API (wsrep API). This API provides the interface between Galera replication and MariaDB.
- <span id="page-26-2"></span><span id="page-26-1"></span>**galera** - is patched by MariaDB upstream to add full support for MariaDB. The **galera** package contains the following:
	- Galera Replication Libraryprovides the whole replication functionality.
	- The Galera Arbitrator utility can be used as a cluster member that participates in voting in split-brain scenarios. However, Galera Arbitrator cannot participate in the actual replication.
	- Galera Systemd serviceand Galera wrapper scriptwhich are used for deploying the Galera Arbitrator utility. RHEL 9 provides the upstream version of these files, located at **/usr/lib/systemd/system/garbd.service** and **/usr/sbin/garb-systemd**.

#### Additional resources

- **•** Galera [Replication](https://mariadb.com/kb/en/library/about-galera-replication/#generic-replication-library) Library
- Galera [Arbitrator](https://galeracluster.com/library/documentation/arbitrator.html)
- [mysql-wsrep](https://github.com/codership/mysql-wsrep) project

### <span id="page-26-0"></span>2.8.3. Deploying MariaDB Galera Cluster

#### **Prerequisites**

Install MariaDB Galera Cluster packages. For example:

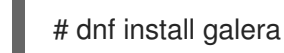

As a result, the following packages are installed:

- **mariadb-server-galera**
- **mariadb-server**
- **galera**

The **mariadb-server-galera** package pulls the **mariadb-server** and **galera** packages as its dependency.

For more information on components to build MariaDB Galera Cluster, see Section 2.8.2. ["Components](#page-26-2) to build MariaDB Galera Cluster"

The MariaDB server replication configuration must be updated before the system is added to a cluster for the first time.

The default configuration is distributed in the **/etc/my.cnf.d/galera.cnf** file.

Before deploying MariaDB Galera Cluster, set the **wsrep\_cluster\_address** option in the **/etc/my.cnf.d/galera.cnf** file on all nodes to start with the following string:

### gcomm://

**•** For the initial node, it is possible to set **wsrep cluster address** as an empty list:

wsrep\_cluster\_address="gcomm://"

<span id="page-27-1"></span>**•** For all other nodes, set **wsrep cluster address** to include an address to any node which is already a part of the running cluster. For example:

wsrep\_cluster\_address="gcomm://10.0.0.10"

For more information on how to set Galera Cluster address, see Galera Cluster [Address](https://mariadb.com/kb/en/library/galera-cluster-address/) .

### Procedure

1. Bootstrap a first node of a new cluster by running the following wrapper on that node:

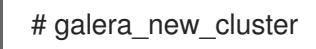

This wrapper ensures that the MariaDB server daemon (**mariadbd**) runs with the **--wsrep-newcluster** option. This option provides the information that there is no existing cluster to connect to. Therefore, the node creates a new UUID to identify the new cluster.

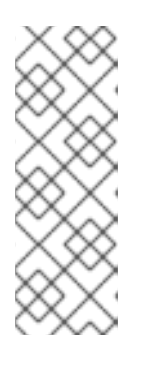

### **NOTE**

The **mariadb** service supports a systemd method for interacting with multiple MariaDB server processes. Therefore, in cases with multiple running MariaDB servers, you can bootstrap a specific instance by specifying the instance name as a suffix:

# galera\_new\_cluster *mariadb@node1*

2. Connect other nodes to the cluster by running the following command on each of the nodes:

### # systemctl start mariadb

As a result, the node connects to the cluster, and synchronizes itself with the state of the cluster.

#### Additional resources

Getting started with [MariaDB](https://mariadb.com/kb/en/library/getting-started-with-mariadb-galera-cluster/) Galera Cluster .

### <span id="page-27-0"></span>2.8.4. Adding a new node to MariaDB Galera Cluster

To add a new node to MariaDB Galera Cluster, use the following procedure.

Note that you can also use this procedure to reconnect an already existing node.

### Procedure

On the particular node, provide an address to one or more existing cluster members in the **wsrep\_cluster\_address** option within the **[mariadb]** section of the **/etc/my.cnf.d/galera.cnf** configuration file :

[mariadb] wsrep\_cluster\_address="*gcomm://192.168.0.1*" When a new node connects to one of the existing cluster nodes, it is able to see all nodes in the cluster.

However, preferably list all nodes of the cluster in **wsrep\_cluster\_address**.

As a result, any node can join a cluster by connecting to any other cluster node, even if one or more cluster nodes are down. When all members agree on the membership, the cluster's state is changed. If the new node's state is different from the state of the cluster, the new node requests either an Incremental State Transfer (IST) or a State Snapshot Transfer (SST) to ensure consistency with the other nodes.

#### Additional resources

- Getting started with [MariaDB](https://mariadb.com/kb/en/library/getting-started-with-mariadb-galera-cluster/) Galera Cluster .
- **•** [Introduction](https://mariadb.com/kb/en/library/documentation/replication/galera-cluster/state-snapshot-transfers-ssts-in-galera-cluster/introduction-to-state-snapshot-transfers-ssts/) to State Snapshot Transfers.

### <span id="page-28-0"></span>2.8.5. Restarting MariaDB Galera Cluster

If you shut down all nodes at the same time, you terminate the cluster, and the running cluster no longer exists. However, the cluster's data still exist.

To restart the cluster, bootstrap a first node as described in Section 2.8.3, ["Deploying](#page-27-1) MariaDB Galera Cluster"

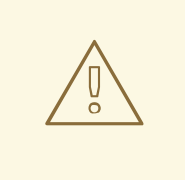

#### WARNING

If the cluster is not bootstrapped, and **mariadbd** on the first node is started with only the **systemctl start mariadb** command, the node tries to connect to at least one of the nodes listed in the **wsrep\_cluster\_address** option in the **/etc/my.cnf.d/galera.cnf** file. If no nodes are currently running, the restart fails.

#### Additional resources

Getting started with [MariaDB](https://mariadb.com/kb/en/library/getting-started-with-mariadb-galera-cluster/) Galera Cluster .

# CHAPTER 3. USING MYSQL

<span id="page-29-0"></span>The MySQL server is an open source fast and robust database server. This part describes how to install and configure MySQL on a RHEL system, how to back up MySQL data, how to migrate from an earlier MySQL version, and how to replicate a MySQL.

# <span id="page-29-1"></span>3.1. GETTING STARTED WITH MYSQL

MySQL is a relational database that converts data into structured information and provides an SQL interface for accessing data. It includes multiple storage engines and plug-ins, as well as geographic information system (GIS) and JavaScript Object Notation (JSON) features.

This part describes:

- How to install the MySQL server in [Installing](#page-29-2) MySQL.
- How to adjust MySQL configuration in [Configuring](#page-30-0) MySQL.
- How to back up MySQL data in [Backing](#page-32-1) up MySQL data.
- How to migrate from a RHEL 8 version of MySQL 8.0to a RHEL 9 version of MySQL 8.0in [Migrating](#page-34-1) to a RHEL 9 version of MySQL 8.0 .
- How to replicate a MySQL database in [Replicating](#page-36-1) MySQL.

### <span id="page-29-2"></span>3.2. INSTALLING MYSQL

RHEL 9.0 provides MySQL 8.0 as the initial version of this Application Stream, which you can install easily as an RPM package.

To install MySQL, use the following procedure.

### Procedure

1. Install MySQL server packages:

# dnf install mysql-server

2. Start the **mysqld** service:

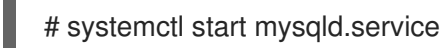

3. Enable the **mysqld** service to start at boot:

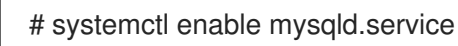

4. *Recommended:* To improve security when installing MySQL, run the following command:

\$ mysql\_secure\_installation

The command launches a fully interactive script, which prompts for each step in the process. The script enables you to improve security in the following ways:

- Setting a password for root accounts
- Removing anonymous users
- Disallowing remote root logins (outside the local host)

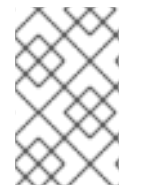

### **NOTE**

The MySQL and MariaDB database servers cannot be installed in parallel in RHEL 9 due to conflicting RPM packages. In RHEL 9, different versions of database servers can be used in containers.

### <span id="page-30-0"></span>3.3. CONFIGURING MYSQL

To configure the MySQL server for networking, use the following procedure.

#### Procedure

- 1. Edit the **[mysqld]** section of the **/etc/my.cnf.d/mysql-server.cnf** file. You can set the following configuration directives:
	- **bind-address** is the address on which the server listens. Possible options are:
		- a host name
		- an IPv4 address
		- an IPv6 address
	- **skip-networking** controls whether the server listens for TCP/IP connections. Possible values are:
		- $\circ$  0 to listen for all clients
		- 1 to listen for local clients only
	- **port** the port on which MySQL listens for TCP/IP connections.
- 2. Restart the **mysqld** service:

# systemctl restart mysqld.service

### <span id="page-30-1"></span>3.4. BACKING UP MYSQL DATA

There are two main ways to back up data from a MySQL database in Red Hat Enterprise Linux 9:

- **•** Logical backup
- Physical backup

Logical backup consists of the SQL statements necessary to restore the data. This type of backup exports information and records in plain text files.

The main advantage of logical backup over physical backup is portability and flexibility. The data can be restored on other hardware configurations, MySQL versions or Database Management System (DBMS), which is not possible with physical backups.

Note that logical backup can be performed if the **mysqld.service** is running. Logical backup does not include log and configuration files.

Physical backup consists of copies of files and directories that store the content.

Physical backup has the following advantages compared to logical backup:

- Output is more compact.
- Backup is smaller in size.
- **•** Backup and restore are faster.
- Backup includes log and configuration files.

Note that physical backup must be performed when the **mysqld.service** is not running or all tables in the database are locked to prevent changes during the backup.

You can use one of the following MySQL backup approaches to back up data from a MySQL database:

- Logical backup with **mysqldump**
- File system backup
- Replication as a backup solution

### <span id="page-31-0"></span>3.4.1. Performing logical backup with mysqldump

The mysqldump client is a backup utility, which can be used to dump a database or a collection of databases for the purpose of a backup or transfer to another database server. The output of mysqldump typically consists of SQL statements to re-create the server table structure, populate it with data, or both. mysqldump can also generate files in other formats, including XML and delimited text formats, such as CSV.

To perform the mysqldump backup, you can use one of the following options:

- **•** Back up one or more selected databases
- Back up all databases
- Back up a subset of tables from one database

### Procedure

To dump a single database, run:

# mysqldump [*options*] --databases *db\_name* > *backup-file.sql*

To dump multiple databases at once, run:

# mysqldump [*options*] --databases *db\_name1* [*db\_name2* ...] > *backup-file.sql*

<span id="page-32-1"></span>To dump all databases, run:

# mysqldump [*options*] --all-databases > *backup-file.sql*

To load one or more dumped full databases back into a server, run:

# mysql < *backup-file.sql*

To load a database to a remote MySQL server, run:  $\bullet$ 

# mysql --host=*remote\_host* < *backup-file.sql*

To dump a subset of tables from one database, add a list of the chosen tables at the end of the **mysqldump** command:

# mysqldump [*options*] *db\_name* [*tbl\_name* ...] > *backup-file.sql*

To load a subset of tables dumped from one database, run:

# mysql *db\_name* < *backup-file.sql*

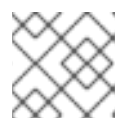

### **NOTE**

The *db\_name* database must exist at this point.

To see a list of the options that mysqldump supports, run:

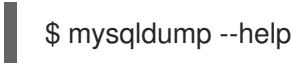

### Additional resources

Logical backup with [mysqldump](https://dev.mysql.com/doc/refman/8.0/en/mysqldump.html)

### <span id="page-32-0"></span>3.4.2. Performing file system backup

To create a file system backup of MySQL data files, copy the content of the MySQL data directory to your backup location.

To back up also your current configuration or the log files, use the optional steps of the following procedure.

### Procedure

1. Stop the **mysqld** service:

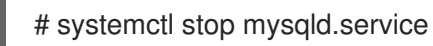

2. Copy the data files to the required location:

# cp -r /var/lib/mysql /*backup-location*

3. Optionally, copy the configuration files to the required location:

# cp -r /etc/my.cnf /etc/my.cnf.d /*backup-location*/configuration

4. Optionally, copy the log files to the required location:

# cp /var/log/mysql/\* /*backup-location*/logs

5. Start the **mysqld** service:

# systemctl start mysqld.service

6. When loading the backed up data from the backup location to the **/var/lib/mysql** directory, ensure that **mysql:mysql** is an owner of all data in **/var/lib/mysql**:

# chown -R mysql:mysql /var/lib/mysql

### <span id="page-33-0"></span>3.4.3. Replication as a backup solution

Replication is an alternative backup solution for source servers. If a source server replicates to a replica server, backups can be run on the replica without any impact on the source. The source can still run while you shut down the replica and back the data up from the replica.

For instructions on how to replicate a MySQL database, see [Replicating](#page-36-1) MySQL.

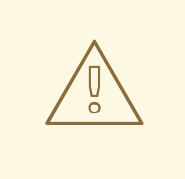

### WARNING

Replication itself is not a sufficient backup solution. Replication protects source servers against hardware failures, but it does not ensure protection against data loss. It is recommended that you use any other backup solution on the replica together with this method.

### Additional resources

**•** MySQL replication [documentation](https://dev.mysql.com/doc/refman/8.0/en/replication.html)

# <span id="page-33-1"></span>3.5. MIGRATING TO A RHEL 9 VERSION OF MYSQL 8.0

RHEL 8 contains the MySQL 8.0, MariaDB 10.3, and MariaDB 10.5 implementations of a server from the MySQL databases family. RHEL 9 provides MySQL 8.0and MariaDB 10.5.

This procedure describes migration from a RHEL 8 version of MySQL 8.0to a RHEL 9 version of MySQL 8.0 using the **mysql\_upgrade** utility. The **mysql\_upgrade** utility is provided by the **mysql-server** package.

### **Prerequisites**

<span id="page-34-1"></span>**•** Before performing the upgrade, back up all your data stored in the MySQL databases. See [Backing](#page-32-1) up MySQL data.

### Procedure

1. Ensure that the **mysql-server** package is installed on the RHEL 9 system:

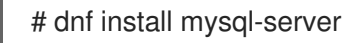

2. Ensure that the **mysqld** service is not running on either of the source and target systems at the time of copying data:

# systemctl stop mysqld.service

- 3. Copy the data from the source location to the **/var/lib/mysql/** directory on the RHEL 9 target system.
- 4. Set the appropriate permissions and SELinux context for copied files on the target system:

# restorecon -vr /var/lib/mysql

5. Ensure that **mysql:mysql** is an owner of all data in the **/var/lib/mysql** directory:

# chown -R mysql:mysql /var/lib/mysql

6. Start the MySQL server on the target system:

# systemctl start mysqld.service

Note: In earlier versions of MySQL, the **mysql\_upgrade** command was needed to check and repair internal tables. This is now done automatically when you start the server.

# <span id="page-34-0"></span>3.6. REPLICATING MYSQL

MySQL provides various configuration options for replication, ranging from basic to advanced. This section describes a transaction-based way to replicate in MySQL on freshly installed MySQL servers using global transaction identifiers (GTIDs). Using GTIDs simplifies transaction identification and consistency verification.

To set up replication in MySQL, you must:

- [Configure](#page-35-2) a source server
- [Configure](#page-36-2) a replica server
- Create a [replication](#page-37-1) user on the source server
- [Connect](#page-37-0) the replica server to the source server

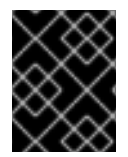

### IMPORTANT

If you want to use existing MySQL servers for replication, you must first synchronize data. See the upstream [documentation](https://dev.mysql.com/doc/mysql-replication-excerpt/8.0/en/replication-howto.html) for more information.

### <span id="page-35-2"></span><span id="page-35-0"></span>3.6.1. Configuring a MySQL source server

This section describes configuration options required for a MySQL source server to properly run and replicate all changes made on the database server.

### Prerequisites

• The source server is installed.

### Procedure

- 1. Include the following options in the **/etc/my.cnf.d/mysql-server.cnf** file under the **[mysqld]** section:
	- **bind-address=***source\_ip\_adress* This option is required for connections made from replicas to the source.
	- **server-id=***id* The *id* must be unique.
	- **log\_bin=***path\_to\_source\_server\_log* This option defines a path to the binary log file of the MySQL source server. For example: **log\_bin=/var/log/mysql/mysql-bin.log**.

### **e** gtid mode=ON

This option enables global transaction identifiers (GTIDs) on the server.

### **enforce-gtid-consistency=ON**

The server enforces GTID consistency by allowing execution of only statements that can be safely logged using a GTID.

### *Optional:* **binlog\_do\_db=***db\_name*

Use this option if you want to replicate only selected databases. To replicate more than one selected database, specify each of the databases separately:

binlog\_do\_db=*db\_name1* binlog\_do\_db=*db\_name2* binlog\_do\_db=*db\_name3*

- *Optional:* **binlog\_ignore\_db=***db\_name* Use this option to exclude a specific database from replication.
- 2. Restart the **mysqld** service:

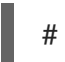

# systemctl restart mysqld.service

### <span id="page-35-1"></span>3.6.2. Configuring a MySQL replica server

This section describes configuration options required for a MySQL replica server to ensure a successful replication.

### Prerequisites

The replica server is installed.

### <span id="page-36-2"></span><span id="page-36-1"></span>Procedure

- 1. Include the following options in the **/etc/my.cnf.d/mysql-server.cnf** file under the **[mysqld]** section:
	- **server-id=***id* The *id* must be unique.
	- **relay-log=***path\_to\_replica\_server\_log* The relay log is a set of log files created by the MySQL replica server during replication.

### **log\_bin=***path\_to\_replica\_sever\_log*

This option defines a path to the binary log file of the **MySQL** replica server. For example: **log\_bin=/var/log/mysql/mysql-bin.log**.

This option is not required in a replica but strongly recommended.

#### **gtid\_mode=ON**

This option enables global transaction identifiers (GTIDs) on the server.

### **enforce-gtid-consistency=ON**

The server enforces GTID consistency by allowing execution of only statements that can be safely logged using a GTID.

### **log-replica-updates=ON**

This option ensures that updates received from the source server are logged in the replica's binary log.

#### **skip-replica-start=ON**

This option ensures that the replica server does not start the replication threads when the replica server starts.

### *Optional:* **binlog\_do\_db=***db\_name*

Use this option if you want to replicate only certain databases. To replicate more than one database, specify each of the databases separately:

binlog\_do\_db=*db\_name1* binlog\_do\_db=*db\_name2* binlog\_do\_db=*db\_name3*

- *Optional:* **binlog\_ignore\_db=***db\_name* Use this option to exclude a specific database from replication.
- 2. Restart the **mysqld** service:

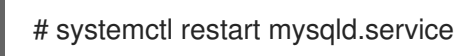

### <span id="page-36-0"></span>3.6.3. Creating a replication user on the MySQL source server

You must create a replication user and grant this user permissions required for replication traffic. This procedure shows how to create a replication user with appropriate permissions. Execute these steps only on the source server.

### **Prerequisites**

<span id="page-37-1"></span>The source server is installed and configured as described in [Configuring](#page-35-2) a MySQL source server.

### Procedure

1. Create a replication user:

mysql> CREATE USER '*replication\_user'@'replica\_server\_ip*' IDENTIFIED WITH mysql\_native\_password BY '*password*';

2. Grant the user replication permissions:

mysql> GRANT REPLICATION SLAVE ON \*.\* TO '*replication\_user*'@'*replica\_server\_ip*';

3. Reload the grant tables in the MySQL database:

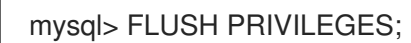

4. Set the source server to read-only state:

mysql> SET @@GLOBAL.read\_only = ON;

### <span id="page-37-0"></span>3.6.4. Connecting the replica server to the source server

On the MySQL replica server, you must configure credentials and the address of the source server. Use the following procedure to implement the replica server.

#### Prerequisites

- The source server is installed and configured as described in [Configuring](#page-35-2) a MySQL source server.
- The replica server is installed and configured as described in [Configuring](#page-36-2) a MySQL replica server.
- You have created a [replication](#page-37-1) user. See Creating a replication user on the MySQL source server.

#### Procedure

1. Set the replica server to read-only state:

mysql> SET @@GLOBAL.read\_only = ON;

2. Configure the replication source:

mysql> CHANGE REPLICATION SOURCE TO -> SOURCE\_HOST='*source\_ip\_address*', -> SOURCE\_USER='*replication\_user*', -> SOURCE\_PASSWORD='*password*', -> SOURCE\_AUTO\_POSITION=1;

3. Start the replica thread in the MySQL replica server:

mysql> START REPLICA;

4. Unset the read-only state on both the source and replica servers:

mysql> SET @@GLOBAL.read\_only = OFF;

5. *Optional:* Inspect the status of the replica server for debugging purposes:

mysql> SHOW REPLICA STATUS\G;

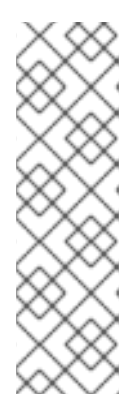

### **NOTE**

If the replica server fails to start or connect, you can skip a certain number of events following the binary log file position displayed in the output of the **SHOW MASTER STATUS** command. For example, skip the first event from the defined position:

### **mysql> SET GLOBAL SQL\_SLAVE\_SKIP\_COUNTER=1;**

and try to start the replica server again.

6. *Optional:* Stop the replica thread in the replica server:

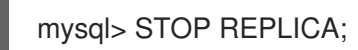

### <span id="page-38-0"></span>3.6.5. Verification steps

1. Create an example database on the source server:

mysql> CREATE DATABASE *test\_db\_name*;

- 2. Verify that the *test\_db\_name* database replicates on the replica server.
- 3. Display status information about the binary log files of the MySQL server by executing the following command on either of the source or replica servers:

mysql> SHOW MASTER STATUS;

The **Executed\_Gtid\_Set** column, which shows a set of GTIDs for transactions executed on the source, must not be empty.

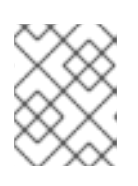

### **NOTE**

The same set of GTIDs is displayed in the **Executed\_Gtid\_Set** row when you use the **SHOW SLAVE STATUS** on the replica server.

### <span id="page-38-1"></span>3.6.6. Additional resources

- **MySQL Replication [documentation](https://dev.mysql.com/doc/refman/8.0/en/replication.html)**
- **How To Set Up [Replication](https://www.digitalocean.com/community/tutorials/how-to-set-up-replication-in-mysql) in MySQL**

Replication with Global [Transaction](https://dev.mysql.com/doc/refman/8.0/en/replication-gtids.html) Identifiers

# CHAPTER 4. USING POSTGRESQL

<span id="page-40-0"></span>The PostgreSQL server is an open source robust and highly-extensible database server based on the SQL language. This part describes how to install and configure PostgreSQL on a RHEL system, how to back up PostgreSQL data, and how to migrate from an earlier PostgreSQL version

# <span id="page-40-1"></span>4.1. GETTING STARTED WITH POSTGRESQL

The PostgreSQL server provides an object-relational database system, which allows you to manage extensive datasets and a high number of concurrent users. For these reasons, the PostgreSQL servers can be used in clusters to manage high amounts of data.

The PostgreSQL server includes features for ensuring data integrity, building fault-tolerant environments, and building applications. It allows users to extend a database with users' own data types, custom functions, or code from different programming languages without the need to recompile the database.

This part describes:

- $\bullet$  How to install [PostgreSQL](#page-40-2) in Installing PostgreSQL.
- Users, roles, and privileges in [PostgreSQL](#page-41-0) users.
- **How to adjust PostgreSQL** configuration in Configuring [PostgreSQL.](#page-42-1)
- How to back up your databases in Backing up [PostgreSQL](#page-47-3) data.
- How to migrate to the RHEL 9 version of PostgreSQL 13 in Migrating to a RHEL 9 version of PostgreSQL. One of the [prerequisites](#page-54-1) of migration is performing a data backup.

# <span id="page-40-2"></span>4.2. INSTALLING POSTGRESQL

RHEL 9.0 provides PostgreSQL 13 as the initial version of this Application Stream, which can be installed easily as an RPM package. Additional PostgreSQL versions will be provided as modules with a shorter life cycle in the future minor releases of RHEL 9.

To install PostgreSQL, use the following procedure.

### Procedure

1. Install the PostgreSQL server packages:

# dnf install postgresql-server

The **postgres** superuser is created automatically.

2. Initialize the database cluster:

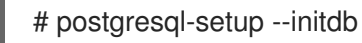

Red Hat recommends storing the data in the default **/var/lib/pgsql/data** directory.

3. Start the **postgresql** service:

# systemctl start postgresql.service

4. Enable the **postgresql** service to start at boot:

# systemctl enable postgresql.service

# <span id="page-41-0"></span>4.3. POSTGRESQL USERS

PostgreSQL users are of the following types:

- The **postgres** UNIX system user should be used only to run the PostgreSQL server and client applications, such as **pg\_dump**. Do not use the **postgres** system user for any interactive work on PostgreSQL administration, such as database creation and user management.
- A database superuser the default **postgres** PostgreSQL superuser is not related to the **postgres** system user. You can limit access of the **postgres** superuser in the **pg\_hba.conf** file, otherwise no other permission limitations exist. You can also create other database superusers.
- A role with specific database access permissions:
	- A database user has a permission to log in by default
	- A group of users enables managing permissions for the group as a whole

Roles can own database objects (for example, tables and functions) and can assign object privileges to other roles using SQL commands.

Standard database management privileges include **SELECT**, **INSERT**, **UPDATE**, **DELETE**, **TRUNCATE**, **REFERENCES**, **TRIGGER**, **CREATE**, **CONNECT**, **TEMPORARY**, **EXECUTE**, and **USAGE**.

Role attributes are special privileges, such as **LOGIN**, **SUPERUSER**, **CREATEDB**, and **CREATEROLE**.

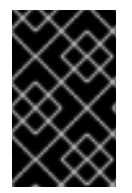

### IMPORTANT

Red Hat recommends performing most tasks as a role that is not a superuser. A common practice is to create a role that has the **CREATEDB** and **CREATEROLE** privileges and use this role for all routine management of databases and roles.

#### Additional resources

- **•** [PostgreSQL](https://www.postgresql.org/docs/current/user-manag.html) database roles.
- [PostgreSQL](https://www.postgresql.org/docs/current/ddl-priv.html) privileges.

### <span id="page-41-1"></span>4.4. CONFIGURING POSTGRESQL

In a PostgreSQL database, all data and configuration files are stored in a single directory called a database cluster. Red Hat recommends storing all data in the default **/var/lib/pgsql/data/** directory.

PostgreSQL configuration consists of the following files:

**• postgresql.conf** - is used for setting the database cluster parameters.

- <span id="page-42-1"></span>**postgresql.auto.conf** - holds basic PostgreSQL settings similarly to **postgresql.conf**. However, this file is under the server control. It is edited by the **ALTER SYSTEM** queries, and cannot be edited manually.
- **pg ident.conf** is used for mapping user identities from external authentication mechanisms into the PostgreSQL user identities.
- **pg hba.conf** is used for configuring client authentication for PostgreSQL databases.

To change the PostgreSQL configuration, use the following procedure.

### Procedure

- 1. Edit the respective configuration file, for example, **/var/lib/pgsql/data/postgresql.conf**.
- 2. Restart the **postgresql** service so that the changes become effective:

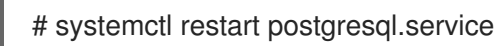

#### Example 4.1. Configuring PostgreSQL database cluster parameters

This example shows basic settings of the database cluster parameters in the **/var/lib/pgsql/data/postgresql.conf** file.

# This is a comment  $log$  connections = yes log\_destination = 'syslog' search path = "\$user", public' shared\_buffers = 128MB

### Example 4.2. Setting client authentication in PostgreSQL

This example demonstrates how to set client authentication in the **/var/lib/pgsql/data/pg\_hba.conf** file.

# TYPE DATABASE USER ADDRESS METHOD local all all **all** trust host postgres all 192.168.93.0/24 ident host all all .example.com scram-sha-256

### <span id="page-42-0"></span>4.5. BACKING UP POSTGRESQL DATA

To back up **PostgreSQL** data, use one of the following approaches:

- SQL dump see Section 4.5.1, "Backing up [PostgreSQL](#page-44-2) data with an SQL dump"
- File system level backup see Section 4.5.2, "Backing up [PostgreSQL](#page-46-0) data with a file system level backup"
- Continuous archiving see Section 4.5.3, "Backing up [PostgreSQL](#page-50-1) data by continuous archiving"

### <span id="page-43-0"></span>4.5.1. Backing up PostgreSQL data with an SQL dump

The SQL dump method is based on generating a dump file with SQL commands. When a dump is uploaded back to the database server, it recreates the database in the same state as it was at the time of the dump.

The SQL dump is ensured by the following PostgreSQL client applications:

- pg\_dump dumps a single database without cluster-wide information about roles or tablespaces
- pg\_dumpall dumps each database in a given cluster and preserves cluster-wide data, such as role and tablespace definitions.

By default, the **pg\_dump** and **pg\_dumpall** commands write their results into the standard output. To store the dump in a file, redirect the output to an SQL file. The resulting SQL file can be either in a text format or in other formats that allow for parallelism and for more detailed control of object restoration.

You can perform the SQL dump from any remote host that has access to the database.

### <span id="page-43-1"></span>4.5.1.1. Advantages and disadvantages of an SQL dump

An SQL dump has the following advantages compared to other PostgreSQL backup methods:

- An SQL dump is the only **PostgreSQL** backup method that is not server version-specific. The output of the pq\_dump utility can be reloaded into later versions of PostgreSQL, which is not possible for file system level backups or continuous archiving.
- An SQL dump is the only method that works when transferring a database to a different machine architecture, such as going from a 32-bit to a 64-bit server.
- An SQL dump provides internally consistent dumps. A dump represents a snapshot of the database at the time pq dump began running.
- The pg\_dump utility does not block other operations on the database when it is running.

A disadvantage of an SQL dump is that it takes more time compared to file system level backup.

### <span id="page-43-2"></span>4.5.1.2. Performing an SQL dump using pg\_dump

To dump a single database without cluster-wide information, use the pg\_dump utility.

### Prerequisites

You must have read access to all tables that you want to dump. To dump the entire database, you must run the commands as the **postgres** superuser or a user with database administrator privileges.

### Procedure

Dump a database without cluster-wide information:

\$ pg\_dump dbname > dumpfile

To specify which database server pq\_dump will contact, use the following command-line options:

The **-h** option to define the host.

<span id="page-44-2"></span>The default host is either the local host or what is specified by the **PGHOST** environment variable.

The **-p** option to define the port. The default port is indicated by the **PGPORT** environment variable or the compiled-in default.

### <span id="page-44-0"></span>4.5.1.3. Performing an SQL dump using pg\_dumpall

To dump each database in a given database cluster and to preserve cluster-wide data, use the pg\_dumpall utility.

#### **Prerequisites**

You must run the commands as the **postgres** superuser or a user with database administrator privileges.

#### Procedure

Dump all databases in the database cluster and preserve cluster-wide data:

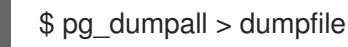

To specify which database server pg\_dumpall will contact, use the following command-line options:

- The **-h** option to define the host. The default host is either the local host or what is specified by the **PGHOST** environment variable.
- The **-p** option to define the port. The default port is indicated by the **PGPORT** environment variable or the compiled-in default.
- The **-l** option to define the default database. This option enables you to choose a default database different from the **postgres** database created automatically during initialization.

### <span id="page-44-1"></span>4.5.1.4. Restoring a database dumped using pg\_dump

To restore a database from an SQL dump that you dumped using the pq dump utility, follow the steps below.

#### Prerequisites

You must run the commands as the **postgres** superuser or a user with database administrator privileges.

#### Procedure

1. Create a new database:

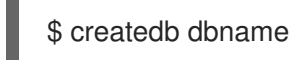

2. Make sure that all users who own objects or were granted permissions on objects in the dumped database already exist. If such users do not exist, the restore fails to recreate the objects with the original ownership and permissions.

3. Run the psql utility to restore a text file dump created by the pq dump utility:

\$ psql dbname < dumpfile

where **dumpfile** is the output of the **pg\_dump** command. To restore a non-text file dump, use the **pg** restore utility instead:

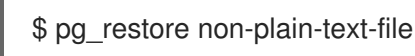

### <span id="page-45-0"></span>4.5.1.5. Restoring databases dumped using pg\_dumpall

To restore data from a database cluster that you dumped using the pg\_dumpall utility, follow the steps below.

### **Prerequisites**

You must run the commands as the **postgres** superuser or a user with database administrator privileges.

### Procedure

- 1. Make sure that all users who own objects or were granted permissions on objects in the dumped databases already exist. If such users do not exist, the restore fails to recreate the objects with the original ownership and permissions.
- 2. Run the psql utility to restore a text file dump created by the pg\_dumpall utility:

\$ psql < dumpfile

where **dumpfile** is the output of the **pg\_dumpall** command.

### <span id="page-45-1"></span>4.5.1.6. Performing an SQL dump of a database on another server

Dumping a database directly from one server to another is possible because pg\_dump and psql can write to and read from pipes.

### Procedure

To dump a database from one server to another, run:

\$ pg\_dump -h host1 dbname | psql -h host2 dbname

### <span id="page-45-2"></span>4.5.1.7. Handling SQL errors during restore

By default, psql continues to execute if an SQL error occurs, causing the database to restore only partially.

To change the default behavior, use one of the following approaches when restoring a dump.

### **Prerequisites**

You must run the commands as the **postgres** superuser or a user with database administrator privileges.

### Procedure

Make psql exit with an exit status of 3 if an SQL error occurs by setting the **ON\_ERROR\_STOP** variable:

\$ psql --set ON\_ERROR\_STOP=on dbname < dumpfile

- Specify that the whole dump is restored as a single transaction so that the restore is either fully completed or canceled.
	- When restoring a text file dump using the **psql** utility:

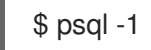

When restoring a non-text file dump using the **pg\_restore** utility:

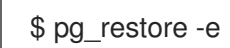

Note that when using this approach, even a minor error can cancel a restore operation that has already run for many hours.

- 1. Additional resources
	- **PostgreSQL [Documentation](https://www.postgresql.org/docs/current/backup-dump.html) SQL dump.**

### <span id="page-46-0"></span>4.5.2. Backing up PostgreSQL data with a file system level backup

To perform a file system level backup, copy PostgreSQL database files to another location. For example, you can use any of the following approaches:

- Create an archive file using the tar utility.
- Copy the files to a different location using the rsync utility.
- Create a consistent snapshot of the data directory.

### <span id="page-46-1"></span>4.5.2.1. Advantages and disadvantages of a file system level backup

A file system level backup has the following advantage compared to other PostgreSQL backup methods:

File system level backup is usually faster than an SQL dump.

File system level backup has the following disadvantages compared to other **PostgreSQL** backup methods:

- This backup method is not suitable when you want to upgrade from RHEL 8 to RHEL 9 and migrate your data to the upgraded system. File system level backup is architecture-specific and RHEL major-version-specific. You can restore your data on your RHEL 8 system if the upgrade is not successful but you cannot restore the data on a RHEL 9 system.
- The database server must be shut down before data backup and before data restore as well.
- Backup and restore of certain individual files or tables is impossible. The file system backups only work for a complete backup and restoration of an entire database cluster.

### <span id="page-47-3"></span><span id="page-47-0"></span>4.5.2.2. Performing a file system level backup

To perform a file system level backup, use the following procedure.

### Procedure

1. Choose the location of a database cluster and initialize this cluster:

# postgresql-setup --initdb

2. Stop the postgresql service:

# systemctl stop postgresql.service

3. Use any method to make a file system backup, for example a **tar** archive:

\$ tar -cf backup.tar /var/lib/pgsql/data

4. Start the postgresql service:

# systemctl start postgresql.service

### Additional resources

PostgreSQL [Documentation](https://www.postgresql.org/docs/current/backup-file.html) - file system level backup .

### <span id="page-47-1"></span>4.5.3. Backing up PostgreSQL data by continuous archiving

### <span id="page-47-2"></span>4.5.3.1. Introduction to continuous archiving

PostgreSQL records every change made to the database's data files into a write ahead log (WAL) file that is available in the **pg\_wal/** subdirectory of the cluster's data directory. This log is intended primarily for a crash recovery. After a crash, the log entries made since the last checkpoint can be used for restoring the database to a consistency.

The continuous archiving method, also known as an online backup, combines the WAL files with a copy of the database cluster in the form of a base backup performed on a running server or a file system level backup.

If a database recovery is needed, you can restore the database from the copy of the database cluster and then replay log from the backed up WAL files to bring the system to the current state.

With the continuous archiving method, you must keep a continuous sequence of all archived WAL files that extends at minimum back to the start time of your last base backup. Thus the ideal frequency of base backups depends on:

- The storage volume available for archived WAL files.
- The maximum possible duration of data recovery in situations when recovery is necessary. In cases with a long period since the last backup, the system replays more WAL segments, and the recovery thus takes more time.

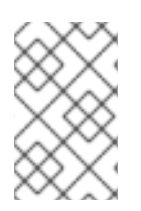

### **NOTE**

You cannot use pq\_dump and pq\_dumpall SQL dumps as a part of a continuous archiving backup solution. SQL dumps produce logical backups and do not contain enough information to be used by a WAL replay.

To perform a database backup and restore using the continuous archiving method, follow these instructions:

- 1. Set up and test your [procedure](#page-49-0) for archiving WAL files see Section 4.5.3.3, "Setting up WAL archiving".
- 2. Perform a base backup see Section 4.5.3.4, "Making a base [backup"](#page-50-0) .

To restore your data, follow [instructions](#page-51-0) in Section 4.5.3.5, "Restoring the database using a continuous archive backup".

### <span id="page-48-0"></span>4.5.3.2. Advantages and disadvantages of continuous archiving

Continuous archiving has the following advantages compared to other PostgreSQL backup methods:

- With the continuous backup method, it is possible to use a base backup that is not entirely consistent because any internal inconsistency in the backup is corrected by the log replay. Thus you can perform a base backup on a running PostgreSQL server.
- A file system snapshot is not needed; **tar** or a similar archiving utility is sufficient.
- Continuous backup can be achieved by continuing to archive the WAL files because the sequence of WAL files for the log replay can be indefinitely long. This is particularly valuable for large databases.
- Continuous backup supports point-in-time recovery. It is not necessary to replay the WAL entries to the end. The replay can be stopped at any point and the database can be restored to its state at any time since the base backup was taken.
- If the series of WAL files are continuously available to another machine that has been loaded with the same base backup file, it is possible to restore the other machine with a nearly-current copy of the database at any point.

Continuous archiving has the following disadvantages compared to other PostgreSQL backup methods:

- Continuous backup method supports only restoration of an entire database cluster, not a subset.
- Continuous backup requires extensive archival storage.

### <span id="page-48-1"></span>4.5.3.3. Setting up WAL archiving

A running PostgreSQL server produces a sequence of write ahead log (WAL) records. The server physically divides this sequence into WAL segment files, which are given numeric names that reflect their position in the WAL sequence. Without WAL archiving, the segment files are reused and renamed to higher segment numbers.

When archiving WAL data, the contents of each segment file are captured and saved at a new location before the segment file is reused. You have multiple options where to save the content, such as an NFSmounted directory on another machine, a tape drive, or a CD.

<span id="page-49-0"></span>Note that WAL records do not include changes to configuration files.

To enable WAL archiving, use the following procedure.

### Procedure

- 1. In the **/var/lib/pgsql/data/postgresql.conf** file:
	- a. Set the **wal\_level** configuration parameter to **replica** or higher.
	- b. Set the **archive\_mode** parameter to **on**.
	- c. Specify the shell command in the **archive\_command** configuration parameter. You can use the **cp** command, another command, or a shell script.
- 2. Restart the **postgresql** service to enable the changes:

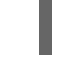

# systemctl restart postgresql.service

- 3. Test your archive command and ensure it does not overwrite an existing file and that it returns a non-zero exit status if it fails.
- 4. To protect your data, ensure that the segment files are archived into a directory that does not have group or world read access.

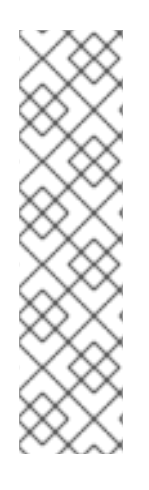

### **NOTE**

The archive command is executed only on completed WAL segments. A server that generates little WAL traffic can have a substantial delay between the completion of a transaction and its safe recording in archive storage. To limit how old unarchived data can be, you can:

- **•** Set the **archive timeout** parameter to force the server to switch to a new WAL segment file with a given frequency.
- Use the **pg\_switch\_wal** parameter to force a segment switch to ensure that a transaction is archived immediately after it finishes.

### Example 4.3. Shell command for archiving WAL segments

This example shows a simple shell command you can set in the **archive\_command** configuration parameter.

The following command copies a completed segment file to the required location:

archive\_command = 'test ! -f /mnt/server/archivedir/%f && cp %p /mnt/server/archivedir/%f'

where the **%p** parameter is replaced by the relative path to the file to archive and the **%f** parameter is replaced by the file name.

This command copies archivable WAL segments to the **/mnt/server/archivedir/** directory. After replacing the **%p** and **%f** parameters, the executed command looks as follows:

test ! -f /mnt/server/archivedir/00000001000000A900000065 && cp pg\_wal/00000001000000A900000065 /mnt/server/archivedir/00000001000000A900000065 <span id="page-50-1"></span>A similar command is generated for each new file that is archived.

### Additional resources

For more information about setting WAL archiving, see PostgreSQL 13 [Documentation](https://www.postgresql.org/docs/13/continuous-archiving.html#BACKUP-ARCHIVING-WAL)

### <span id="page-50-0"></span>4.5.3.4. Making a base backup

You can create a base backup in several ways. This section describes the simplest way of performing a base backup using the pg\_basebackup utility on a running PostgreSQL server.

The base backup process creates a backup history file that is stored into the WAL archive area and is named after the first WAL segment file that you need for the base backup.

The backup history file is a small text file containing the starting and ending times, and WAL segments of the backup. If you used the label string to identify the associated dump file, you can use the backup history file to determine which dump file to restore.

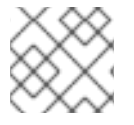

### **NOTE**

Consider keeping several backup sets to be certain that you can recover your data.

To perform a base backup, use the following procedure.

### **Prerequisites**

- You must run the commands as the **postgres** superuser, a user with database administrator privileges, or another user with at least **REPLICATION** permissions.
- You must keep all the WAL segment files generated during and after the base backup.

### Procedure

- 1. Use the **pg basebackup** utility to perform the base backup.
	- To create a base backup as individual files (plain format):

\$ pg\_basebackup -D *backup\_directory* -Fp

Replace *backup\_directory* with your desired backup location.

If you use tablespaces and perform the base backup on the same host as the server, you must also use the **--tablespace-mapping** option, otherwise the backup will fail upon an attempt to write the backup to the same location.

To create a base backup as a **tar** archive (**tar** and compressed format):

\$ pg\_basebackup -D *backup\_directory* -Ft -z

Replace *backup\_directory* with your desired backup location.

To restore such data, you must manually extract the files in the correct locations.

- 2. After the base backup process is complete, safely archive the copy of the database cluster and the WAL segment files used during the backup, which are specified in the backup history file.
- 3. Delete WAL segments numerically lower than the WAL segment files used in the base backup because these are older than the base backup and no longer needed for a restore.

To specify which database server pq\_basebackup will contact, use the following command-line options:

- The **-h** option to define the host. The default host is either the local host or a host specified by the **PGHOST** environment variable.
- The **-p** option to define the port. The default port is indicated by the **PGPORT** environment variable or the compiled-in default.

#### Additional resources

- PostgreSQL [Documentation](https://www.postgresql.org/docs/current/continuous-archiving.html#BACKUP-BASE-BACKUP) base backup.
- **•** PostgreSQL Documentation [pg\\_basebackup](https://www.postgresql.org/docs/13/app-pgbasebackup.html) utility.

### <span id="page-51-0"></span>4.5.3.5. Restoring the database using a continuous archive backup

To restore a database using a continuous backup, use the following procedure.

#### Procedure

1. Stop the server:

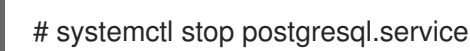

2. Copy the necessary data to a temporary location. Preferably, copy the whole cluster data directory and any tablespaces. Note that this requires enough free space on your system to hold two copies of your existing database.

If you do not have enough space, save the contents of the cluster's **pg** wal directory, which can contain logs that were not archived before the system went down.

- 3. Remove all existing files and subdirectories under the cluster data directory and under the root directories of any tablespaces you are using.
- 4. Restore the database files from your base backup. Make sure that:
	- The files are restored with the correct ownership (the database system user, not **root**).
	- The files are restored with the correct permissions.
	- **•** The symbolic links in the **pg** tblspc/ subdirectory are restored correctly.
- 5. Remove any files present in the **pg\_wal/** subdirectory. These files resulted from the base backup and are therefore obsolete. If you did not archive **pg** wal/, recreate it with proper permissions.
- 6. Copy any unarchived WAL segment files that you saved in step 2 into **pg\_wal/**.

7. Create the **recovery.conf** recovery command file in the cluster data directory and specify the shell command in the **restore\_command** configuration parameter. You can use the **cp** command, another command, or a shell script. For example:

restore\_command = 'cp /mnt/server/archivedir/%f "%p"'

8. Start the server:

# systemctl start postgresql.service

The server will enter the recovery mode and proceed to read through the archived WAL files that it needs.

If the recovery is terminated due to an external error, the server can be restarted and it will continue the recovery. When the recovery process is completed, the server renames **recovery.conf** to **recovery.done**. This prevents the server from accidental re-entering the recovery mode after it starts normal database operations.

9. Check the contents of the database to make sure that the database has recovered into the required state.

If the database has not recovered into the required state, return to step 1. If the database has recovered into the required state, allow the users to connect by restoring the client authentication configuration in the **pg\_hba.conf** file.

For more information about restoring using the continuous backup, see PostgreSQL [Documentation](https://www.postgresql.org/docs/current/continuous-archiving.html#BACKUP-PITR-RECOVERY).

### Additional resources

**•** PostgreSQL [Documentation](https://www.postgresql.org/docs/current/continuous-archiving.html) - continuous archiving method.

### <span id="page-52-0"></span>4.6. MIGRATING TO A RHEL 9 VERSION OF POSTGRESQL

Red Hat Enterprise Linux 8 provides PostgreSQL in multiple module streams: PostgreSQL 10 (the default postgresql stream), PostgreSQL 9.6, PostgreSQL 12, and PostgreSQL 13. In RHEL 9, PostgreSQL 13 is available.

Users of PostgreSQL on Red Hat Enterprise Linux can use two migration paths for the database files:

- **•** Fast upgrade using the [pg\\_upgrade](#page-53-1) utility
- Dump and restore [upgrade](#page-55-0)

The fast upgrade method is quicker than the dump and restore process. However, in certain cases, the fast upgrade does not work, and you can only use the dump and restore process, for example in case of cross-architecture upgrades.

As a prerequisite for migration to a later version of PostgreSQL, back up all your PostgreSQL databases.

Dumping the databases and performing backup of the SQL files is required for the dump and restore process and recommended for the fast upgrade method.

Before migrating to a later version of PostgreSQL, see the upstream [compatibility](https://www.postgresql.org/docs/13/release.html) notes for the version of PostgreSQL to which you want to migrate, as well as for all skipped PostgreSQL versions between the one you are migrating from and the target version.

### <span id="page-53-1"></span><span id="page-53-0"></span>4.6.1. Fast upgrade using the pg\_upgrade utility

During a fast upgrade, you must copy binary data files to the **/var/lib/pgsql/data/** directory and use the **pg** upgrade utility.

You can use this method for migrating data from the RHEL 8 version of PostgreSQL 12 to the RHEL 9 version of PostgreSQL 13.

The following procedure describes migration from the RHEL 8 version of PostgreSQL 12 to the RHEL 9 version of PostgreSQL 13 using the fast upgrade method. For migration from **postgresql** streams other than **12**, use one of the following approaches:

- Update your PostgreSQL server to version 12 on RHEL 8 and then use the **pg\_upgrade** utility to perform the fast upgrade to RHEL 9 version of [PostgreSQL](#page-54-1) 13. See Migrating to a RHEL 9 version of PostgreSQL for more information.
- Use the dump and restore upgrade directly between any RHEL 8 version of PostgreSQL and PGPostgreSQL 13 in RHEL 9.

#### Prerequisites

**Before performing the upgrade, back up all your data stored in the PostgreSQL databases. By** default, all data is stored in the **/var/lib/pgsql/data/** directory on both the RHEL 8 and RHEL 9 systems.

#### Procedure

1. On the RHEL 9 system, install the **postgresql-server** and **postgresql-upgrade** packages:

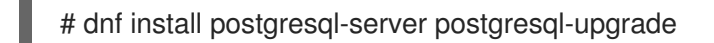

Optionally, if you used any **PostgreSQL** server modules on RHEL 8, install them also on the RHEL 9 system in two versions, compiled both against PostgreSQL 12 (installed as the **postgresql-upgrade** package) and the target version of PostgreSQL 13 (installed as the **postgresql-server** package). If you need to compile a third-party PostgreSQL server module, build it both against the **postgresql-devel** and **postgresql-upgrade-devel** packages.

- 2. Check the following items:
	- **•** Basic configuration: On the RHEL 9 system, check whether your server uses the default **/var/lib/pgsql/data** directory and the database is correctly initialized and enabled. In addition, the data files must be stored in the same path as mentioned in the **/usr/lib/systemd/system/postgresql.service** file.
	- **PostgreSQL** servers: Your system can run multiple PostgreSQL servers. Make sure that the data directories for all these servers are handled independently.
	- **PostgreSQL** server modules: Ensure that the PostgreSQL server modules that you used on RHEL 8 are installed on your RHEL 9 system as well. Note that plug-ins are installed in the **/usr/lib64/pgsql/** directory.
- 3. Ensure that the **postgresql** service is not running on either of the source and target systems at the time of copying data.

# systemctl stop postgresql.service

- <span id="page-54-1"></span>4. Copy the database files from the source location to the **/var/lib/pgsql/data/** directory on the RHEL 9 system.
- 5. Perform the upgrade process by running the following command as the **PostgreSQL** user:

# postgresql-setup --upgrade

This launches the **pg\_upgrade** process in the background.

In case of failure, **postgresql-setup** provides an informative error message.

- 6. Copy the prior configuration from **/var/lib/pgsql/data-old** to the new cluster. Note that the fast upgrade does not reuse the prior configuration in the newer data stack and the configuration is generated from scratch. If you want to combine the old and new configurations manually, use the \*.conf files in the data directories.
- 7. Start the new PostgreSQL server:

# systemctl start postgresql.service

8. Run the **analyze new cluster.sh** script located in the PostgreSQL home directory:

su postgres -c '~/analyze\_new\_cluster.sh'

9. If you want the new PostgreSQL server to be automatically started on boot, run:

# systemctl enable postgresql.service

### <span id="page-54-0"></span>4.6.2. Dump and restore upgrade

When using the dump and restore upgrade, you must dump all databases contents into an SQL file dump file. Note that the dump and restore upgrade is slower than the fast upgrade method and it may require some manual fixing in the generated SQL file.

You can use this method for migrating data from any RHEL 8 version of PostgreSQL to the RHEL 9 version of PostgreSQL 13.

On RHEL 8 and RHEL 9 systems, PostgreSQL data is stored in the **/var/lib/pgsql/data/** directory by default.

To perform the dump and restore upgrade, change the user to **root**.

The following procedure describes migration from the RHEL 8 default version of Postgregl 10 to the RHEL 9 version of PostgreSQL 13.

### Procedure

1. On your RHEL 8 system, start the PostgreSQL 10 server:

# systemctl start postgresql.service

2. On the RHEL 8 system, dump all databases contents into the **pgdump\_file.sql** file:

su - postgres -c "pg\_dumpall > ~/pgdump\_file.sql"

<span id="page-55-0"></span>3. Make sure that the databases were dumped correctly:

su - postgres -c 'less "\$HOME/pgdump\_file.sql"'

As a result, the path to the dumped sql file is displayed: **/var/lib/pgsql/pgdump\_file.sql**.

4. On the RHEL 9 system, install the **postgresql-server** package:

# dnf install postgresql-server

Optionally, if you used any PostgreSQL server modules on RHEL 8, install them also on the RHEL 9 system. If you need to compile a third-party PostgreSQL server module, build it against the **postgresql-devel** package.

5. On the RHEL 9 system, initialize the data directory for the new PostgreSQL server:

# postgresql-setup --initdb

6. On the RHEL 9 system, copy the **pgdump\_file.sql** into the PostgreSQL home directory, and check that the file was copied correctly:

su - postgres -c 'test -e "\$HOME/pgdump\_file.sql" && echo exists'

7. Copy the configuration files from the RHEL 8 system:

su - postgres -c 'ls -1 \$PGDATA/\*.conf'

The configuration files to be copied are:

- **/var/lib/pgsql/data/pg\_hba.conf**
- **/var/lib/pgsql/data/pg\_ident.conf**
- **/var/lib/pgsql/data/postgresql.conf**
- 8. On the RHEL 9 system, start the new PostgreSQL server:

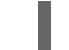

# systemctl start postgresql.service

- 9. On the RHEL 9 system, import data from the dumped sql file:
	- su postgres -c 'psql -f ~/pgdump\_file.sql postgres'